# Inter-VLAN-routing met Catalyst 3750 Series Switches configureren  $\overline{\phantom{a}}$

# Inhoud

[Inleiding](#page-0-0) [Voordat u begint](#page-0-1) **[Conventies](#page-0-2)** [Voorwaarden](#page-1-0) [Gebruikte componenten](#page-1-1) [Achtergrondinformatie](#page-1-2) [IP-routing op een stack van 3750s](#page-1-3) [Verwante producten](#page-2-0) [Configureren](#page-2-1) [Netwerkdiagram](#page-3-0) [Praktische tips](#page-4-0) **[Configuraties](#page-4-1)** [Verifiëren](#page-9-0) [Problemen oplossen](#page-11-0) [Procedure voor probleemoplossing](#page-11-1) [Gerelateerde informatie](#page-12-0)

# <span id="page-0-0"></span>**Inleiding**

Dit document biedt een voorbeeldconfiguratie voor de routing tussen VLAN's met behulp van twee Catalyst 3750s-switches die in een typisch netwerkscenario zijn gestapeld om EMI-software te starten. Het document gebruikt een Catalyst 2950 Series switch en een Catalyst 2948G switch als Layer 2 (L2) kast switches die op de stack van Catalyst 3750s worden aangesloten. De stapel Catalyst 3750s wordt ook geconfigureerd voor een standaardroute voor al het verkeer naar het internet waarbij de volgende hop naar een Cisco 7200VXR router wijst, die door een firewall of andere routers kan worden vervangen. Het configureren van routing tussen VLAN's op één enkele 3750 is hetzelfde als het configureren van deze functie op een Catalyst 3550 Series switch. Raadpleeg voor informatie over het configureren van routing tussen VLAN's op één enkele Catalyst 3750 Series switch het [configureren van routing tussen VLAN's met Catalyst 3550 Series](//www.cisco.com/warp/customer/473/189.html) [Switches.](//www.cisco.com/warp/customer/473/189.html)

# <span id="page-0-1"></span>Voordat u begint

## <span id="page-0-2"></span>**Conventies**

Zie de [Cisco Technical Tips Convention](//www.cisco.com/en/US/tech/tk801/tk36/technologies_tech_note09186a0080121ac5.shtml) voor meer informatie over documentconventies.

### <span id="page-1-0"></span>Voorwaarden

Zorg er voordat u deze configuratie probeert voor dat u aan de volgende voorwaarden voldoet:

- kennis van het creëren van VLAN's; raadpleeg voor meer informatie <u>[Ethernet VLAN's maken](//www.cisco.com/warp/customer/793/lan_switching/3.html)</u> [op Catalyst-Switches](//www.cisco.com/warp/customer/793/lan_switching/3.html)
- kennis van het creëren van VLAN-trunks; Raadpleeg voor meer informatie het *gedeelte* VLAN-trunking configureren van [VLAN](//www.cisco.com/en/US/docs/switches/lan/catalyst3550/software/release/12.1_13_ea1/configuration/guide/swvlan.html)'[s configureren](//www.cisco.com/en/US/docs/switches/lan/catalyst3550/software/release/12.1_13_ea1/configuration/guide/swvlan.html)

#### <span id="page-1-1"></span>Gebruikte componenten

De informatie in dit document is gebaseerd op de onderstaande software- en hardwareversies.

- Twee Catalyst 3750G-24T switches die 12.1(14)EA1 EMI softwarerelease gestapeld hebben
- Catalyst 2950G-48 switch voor 12.1(12c)EA1 EI-softwarerelease
- Catalyst 2948G SFP-softwarerelease 6.3(10)E

Opmerking: de configuratie van Cisco 7200VXR is niet relevant en wordt daarom niet in dit document weergegeven.

De informatie in dit document is gebaseerd op apparaten in een specifieke laboratoriumomgeving. Alle apparaten die in dit document worden beschreven, hadden een opgeschoonde (standaard)configuratie. Als u in een levend netwerk werkt, zorg er dan voor dat u de potentiële impact van om het even welke opdracht begrijpt alvorens het te gebruiken.

### <span id="page-1-2"></span>Achtergrondinformatie

In een geschakeld netwerk, scheiden VLANs apparaten in verschillende conflict domeinen en Layer 3 (L3) subnetten. Apparaten binnen een VLAN kunnen met elkaar communiceren zonder routing te vereisen. In tegendeel, apparaten in afzonderlijke VLAN's vereisen een routeringsapparaat om met elkaar te communiceren.

L2 alleen switches hebben een L3-routevoorziening nodig (zowel buiten de switch als in een andere module op hetzelfde chassis). Een nieuw soort switches (bijvoorbeeld 3550 en 3750) bevat echter routefuncties binnen de switch. De switch ontvangt een pakje, bepaalt dat het aan een ander VLAN behoort en stuurt het pakje naar de juiste poort op het andere VLAN.

Een typische netwerkontwerpsegmenten van het netwerk gebaseerd op de groep of functie waartoe het apparaat behoort. Bijvoorbeeld, de technische afdeling VLAN zou slechts apparaten hebben verbonden met de technische afdeling, terwijl de financiering VLAN slechts financiële verwante apparaten zou hebben. Als routing is ingeschakeld, kunnen de apparaten in elk VLAN met elkaar praten zonder dat alle apparaten in hetzelfde broadcast-domein vallen. Een dergelijk VLAN-ontwerp heeft ook het extra voordeel dat de beheerder de communicatie tussen VLAN's met toegangslijsten kan beperken. In ons voorbeeld, zou het technische VLAN kunnen worden beperkt (het gebruiken van toegangslijsten) van het toegang hebben tot apparaten op het financiële VLAN.

#### <span id="page-1-3"></span>IP-routing op een stack van 3750s

Op een stapel Catalyst 3750 switches, bepaalt de software die op de meester loopt de mogelijkheden van de hele stapel. Als de master-switch een EMI-afbeelding runt, zal de hele stapel de volledige set ondersteunde routingprotocollen (zoals Open Shortest Path First (OSPF), Enhanced Interior Gateway Routing Protocol (DHCP) en dergelijke) ondersteunen, zelfs als de andere stapelleden gewoon een SMI-afbeelding uitvoeren. Het is echter raadzaam dezelfde software op de verschillende stapelleden te laten draaien. Als de stackmodule faalt, zou u de uitgebreide routingmogelijkheden verliezen als de andere leden een SMI - afbeelding in plaats van het EMI - beeld van de vorige meester uitvoeren.

Een stapel Catalyst 3750 switches lijkt op het netwerk als één enkele router, onafhankelijk van welke van de stapel switches de routingpeer wordt aangesloten. Een router zal één enkele nabijheid met een stapel 3750 routers creëren.

De stackbeheerster voert de volgende taken uit:

- Initialisatie en configuratie van de routingprotocollen
- Generatie van routingprotocolberichten
- Verwerking van ontvangen routingprotocolberichten
- Het genereren en distribueren van de gedistribueerde Cisco Express Forwarding (dCEF)- database naar de verschillende stapelleden
- Het MAC-adres van de master wordt gebruikt als bron-MAC van routed Packets
- Packets die processwitching nodig hebben, worden verwerkt door CPU's van de master De stapelleden voeren de volgende taken uit:
	- Ze handelen als routingstand-by switches die kunnen overnemen wanneer de stackmodule faalt
	- Programmeering van de routes in de dCEF-databank in hardware

Wanneer de master faalt, zullen de stapelleden (behalve een tijdelijk onderbreking) de pakketten in hardware blijven doorsturen terwijl er geen protocollen actief zijn.

Nadat een nieuwe master is geselecteerd na een mastermislukking, zal de nieuw verkozen master beginnen met het verzenden van onnodige ARPs met zijn eigen MAC-adres om de apparaten in het netwerk bij te werken met het nieuwe MAC-adres dat gebruikt zal worden om de routepakketten te herschrijven.

Raadpleeg voor meer informatie over het gedrag en de configuratie van de 3750 switch-stack de documentatie [voor](//www.cisco.com/en/US/docs/switches/lan/catalyst3750/software/release/12.1_14_ea1/configuration/guide/swstack.html) d[e](//www.cisco.com/en/US/docs/switches/lan/catalyst3750/software/release/12.1_14_ea1/configuration/guide/swstack.html) [Switch-stackmontage.](//www.cisco.com/en/US/docs/switches/lan/catalyst3750/software/release/12.1_14_ea1/configuration/guide/swstack.html)

### <span id="page-2-0"></span>Verwante producten

Deze configuratie kan ook worden gebruikt met de volgende hardware- en softwareversies.

- Elke Catalyst 3750 switch die EMI-software of SMI versie 12.1(14)EA1 en hoger gebruikt.
- Alle Catalyst 2900XL/3500XL/2950/3550 of Catalyst OS switches voor switch van de toegangslaag.

## <span id="page-2-1"></span>**Configureren**

Deze sectie bevat informatie over het configureren van de functies die in dit document worden beschreven.

N.B.: Als u aanvullende informatie wilt vinden over de opdrachten in dit document, gebruikt u het

[Opdrachtplanningprogramma](//tools.cisco.com/Support/CLILookup/cltSearchAction.do) (allee[n](//tools.cisco.com/RPF/register/register.do) [geregistreerd](//tools.cisco.com/RPF/register/register.do) klanten).

## <span id="page-3-0"></span>**Netwerkdiagram**

Dit document gebruikt de netwerkinstellingen die in het onderstaande schema zijn weergegeven.

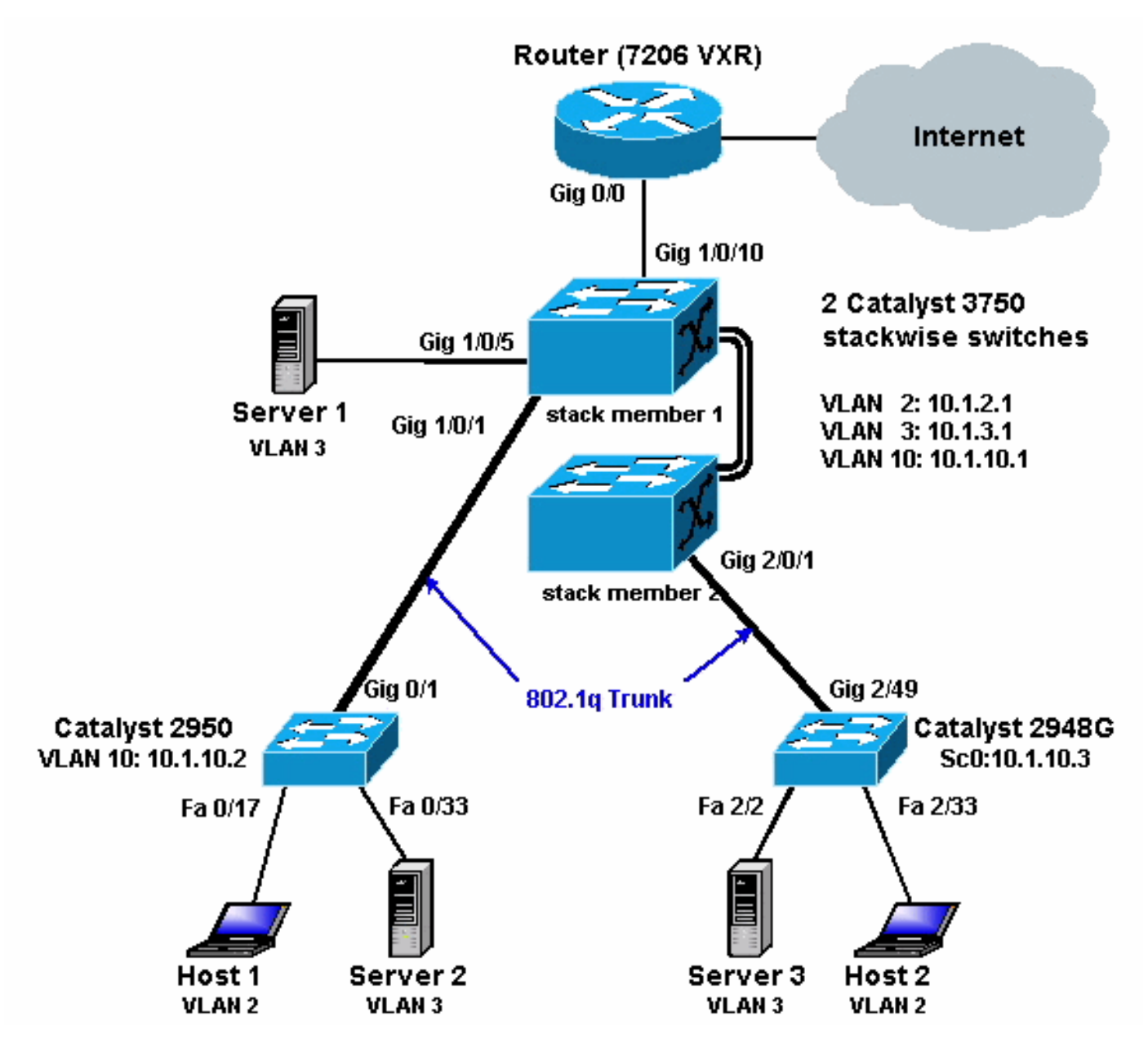

In het bovenstaande diagram wordt een klein voorbeeldnetwerk weergegeven met de stapel Catalyst 3750s die routing tussen VLAN's tussen de verschillende segmenten biedt.

Het volgende is de drie door gebruiker gedefinieerde VLAN's:

- VLAN 2 gebruiker VLAN
- VLAN 3 server-VLAN
- VLAN 10 Management VLAN

De standaardgateway die op elk server en host apparaat is ingesteld, moet het corresponderende VLAN-interface-IP-adres in de stapel van 3750s zijn. Bijvoorbeeld, voor servers, is de standaardgateway 10.1.3.1. De Catalyst 2950 wordt getrunked naar de top Catalyst 3750 switch (stapel master) en Catalyst 2848G is getrunked naar de onderste Catalyst 3750 switch (stapellid).

De standaardroute voor de stapel wijst naar de Cisco 7200VXR router. De stapel van 3750s gebruikt deze standaardroute naar routeverkeer dat voor Internet bestemd is. Daarom wordt het verkeer waarvoor de 3750s geen routingtabel hebben naar de 7200VXR verzonden voor verwerking.

## <span id="page-4-0"></span>Praktische tips

- In dit diagram, is het beheer VLAN afzonderlijk van de gebruiker of de server VLAN. Dit VLAN is anders dan de gebruiker of de server-VLAN. Dit wordt gedaan om te voorkomen dat het beheer van switches wordt beïnvloed door mogelijke uitzending/pakketstormen in de gebruiker of server VLAN.
- VLAN 1 wordt niet gebruikt voor beheer. Alle poorten in Catalyst switches standaard op VLAN 1 en alle apparaten die aangesloten zijn op niet-geconfigureerde poorten zullen in VLAN 1 zijn. Dit kan mogelijke problemen voor het beheer van switches opleveren, zoals hierboven wordt uitgelegd.
- Een Layer 3 (L3) (routed) poort wordt gebruikt om verbinding te maken met de standaardpoort. In dit diagram kan een Cisco 7200VXR router makkelijk vervangen worden door een firewall die op de Internet gateway router aansluit.
- Een routerprotocol wordt niet uitgevoerd tussen de stack van Catalyst 3750s en de Internet gateway-router. In plaats daarvan wordt een statische standaardroute op de 3750 ingesteld. Deze instelling heeft de voorkeur als er slechts één route naar het internet is. Stel statische routes in (bij voorkeur samengevat) op de gateway router (7200VXR) voor subnetten die kunnen worden bereikt door Catalyst 3750s. Deze stap is zeer belangrijk aangezien de routingprotocollen niet worden gebruikt.
- Als u extra bandbreedte nodig hebt voor de uplink-poorten, kunt u <u>[EtherChannel](//www.cisco.com/en/US/docs/switches/lan/catalyst3550/software/release/12.1_13_ea1/configuration/guide/swethchl.html)</u> configureren. De configuratie van EtherChannel biedt ook link redundantie in het geval van een koppelingsstoring.

## <span id="page-4-1"></span>**Configuraties**

Dit document maakt gebruik van de onderstaande configuraties.

- Catalyst 3750
- Catalyst 2950
- Catalyst 2948G switch

Zoals u hieronder kunt zien, alhoewel er twee Catalyst 3750 switches gestapeld zijn, worden ze zo ingesteld dat ze slechts één switch hebben. Beide switches hebben vierentwintig 10/100/1000 interfaces en in de configuratie tonen ze zich op als Gigabit Ethernet 1/0/1 tot gigabit 1/0/24 voor de eerste switch, en gigabit 2/0/1 tot gigabit 2/0/24 voor de tweede. Als je naar de configuratie kijkt, lijkt het alsof er slechts één switch is met twee modules die elk 24 poorten hebben.

Uitbreiding van deze oefening tot 3, 4, 5 enzovoort, zouden switches in een stapel gelijkaardig lijken, maar voor elke switch die aan de stapel wordt toegevoegd, verschijnt het in de configuratie alsof er één module aan de switch wordt toegevoegd.

#### CATALYST 3750 (Cisco Catalyst 3750G-24T) SWITCH

C3750G-24T#**show run** Building configuration...

```
Current configuration : 2744 bytes
!
version 12.1
no service pad
service timestamps debug uptime
service timestamps log uptime
no service password-encryption
!
hostname C3750G-24T
!
!
ip subnet-zero
ip routing
!
no ip domain-lookup
!
spanning-tree mode pvst
no spanning-tree optimize bpdu transmission
spanning-tree extend system-id
!
!
!
interface GigabitEthernet1/0/1
 description To 2950
switchport trunk encapsulation dot1q
!
!--- Dot1q trunking (with negotiation) is configured on
the L2 switch. !--- If DTP is not supported on the far
switch, issue the !--- switchport mode trunk command !--
- to force the switch port to trunk mode.
!--- Note: The default trunking mode is dynamic auto. If
a trunk link !--- is established using default trunking
mode, it does not appear !--- in the configuration even
though a trunk has been established on !--- the
interface. Use the show interfaces trunk command to
verify the !--- trunk has been established.
!
interface GigabitEthernet1/0/2
!
!--- Output suppressed. ! interface GigabitEthernet1/0/5
description to SERVER_1 !--- Configure the server port
to be in the server VLAN (VLAN 3). switchport access
vlan 3
!--- Configure the port to be an access port to !---
prevent trunk negotiation delays. switchport mode access
!--- Configure port-fast for initial STP delay. !---
Refer to Using PortFast and Other Commands to Fix
Workstation !--- Startup Connectivity Delays for more
information. spanning-tree portfast
!
interface GigabitEthernet1/0/6
!
!--- Output suppressed. ! interface
GigabitEthernet1/0/10 description To Internet_Router !--
- Port connected to router is converted into a routed
(L3) port. no switchport
!--- IP address is configured on this port. ip address
200.1.1.1 255.255.255.252
!
interface GigabitEthernet1/0/21
!
!--- Output suppressed. ! interface
```

```
GigabitEthernet1/0/22 ! interface GigabitEthernet1/0/23
! interface GigabitEthernet1/0/24 ! interface
GigabitEthernet2/0/1 description To 2948G switchport
trunk encapsulation dot1q
!
!--- Output suppressed. ! interface
GigabitEthernet2/0/23 ! interface GigabitEthernet2/0/24
! interface Vlan1 no ip address shutdown ! interface
Vlan2 description USER_VLAN !--- This IP address would
be the default gateway for users. ip address 10.1.2.1
255.255.255.0
!
interface Vlan3
 description SERVER_VLAN
!--- This IP address would be the default gateway for
servers. ip address 10.1.3.1 255.255.255.0
!
interface Vlan10
 description MANAGEMENT_VLAN
!--- This IP address would be the default gateway for
other L2 switches ip address 10.1.10.1 255.255.255.0
!
ip classless
!--- This route statement will allow the 3550 to send
Internet traffic to !--- its default router (in this
case, 7200VXR Fe 0/0 interface). ip route 0.0.0.0
0.0.0.0 200.1.1.2
ip http server
!
!
line con 0
  exec-timeout 0 0
line vty 0 4
 exec-timeout 0 0
 login
line vty 5 15
 login
!
end
C3750G-24T#
```
Opmerking: Aangezien de 3750 is geconfigureerd als een VLAN Trunk Protocol (VTP)-server, wordt de VTP-configuratie niet door de switch weergegeven. Dit is standaardgedrag. De onderstaande opdrachten worden op deze switch gebruikt om een VTP-server te maken met de drie door de gebruiker gedefinieerde VLAN's vanuit de mondiale configuratiemodus.

```
C3750G-24T(config)#vtp domain cisco
C3750G-24T(config)#vtp mode server
C3750G-24T(config)#vlan 2
C3750G-24T(config-vlan)#name USER_VLAN
C3750G-24T(config-vlan)#exit
C3750G-24T(config)#vlan 3
C3750G-24T(config-vlan)#name SERVER_VLAN
C3750G-24T(config-vlan)#exit
C3750G-24T(config)#vlan 10
C3750G-24T(config-vlan)#name MANAGEMENT
```
CATALYST 2950 (Cisco Catalyst 2950G-48 Switch)

```
Cat2950#show running-config
Building configuration...
Current configuration : 2883 bytes
!
version 12.1
no service single-slot-reload-enable
no service pad
service timestamps debug uptime
service timestamps log uptime
no service password-encryption
!
hostname Cat2950
!
!
ip subnet-zero
!
spanning-tree extend system-id
!
!
interface FastEthernet0/1
 no ip address
!
!--- Output suppressed. interface FastEthernet0/16 no ip
address ! interface FastEthernet0/17 description
SERVER_2 switchport access vlan 3
 switchport mode access
 no ip address
spanning-tree portfast
!
!--- Output suppressed. ! interface FastEthernet0/33
description HOST_1 !--- Host_1 is configured to be the
user VLAN (VLAN 2). switchport access vlan 2
  switchport mode access
 no ip address
spanning-tree portfast
!
!--- Output suppressed. interface GigabitEthernet0/1
switchport trunk encapsulation dot1q
 no ip address
!
interface GigabitEthernet0/2
 no ip address
!
interface Vlan1
 no ip address
  no ip route-cache
  shutdown
!
interface Vlan10
 description MANAGEMENT
!--- IP address used to manage this switch. ip address
10.1.10.2 255.255.255.0
 no ip route-cache
!
!--- Default gateway is configured so that the switch is
reachable !--- from other VLANs/sub-nets. Gateway points
to VLAN 10 interface !--- on the 3750. ip default-
gateway 10.1.10.1
ip http server
!
!
line con 0
line vty 5 15
```
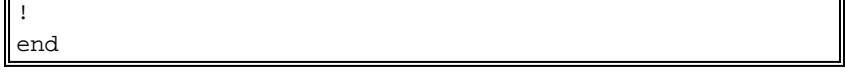

Opmerking: Aangezien Catalyst 2950 is geconfigureerd als een VTP-client, wordt de VTPconfiguratie niet door de switch weergegeven. Dit is standaardgedrag. 2950 verwerft de VLANinformatie van de VTP-server (3750). De onderstaande opdrachten worden op deze switch gebruikt om er een VTP-client van te maken in het VTP-domein cisco van de wereldwijde configuratie.

Cat2950(config)#**vtp domain cisco** Cat2950(config)#**vtp mode client**

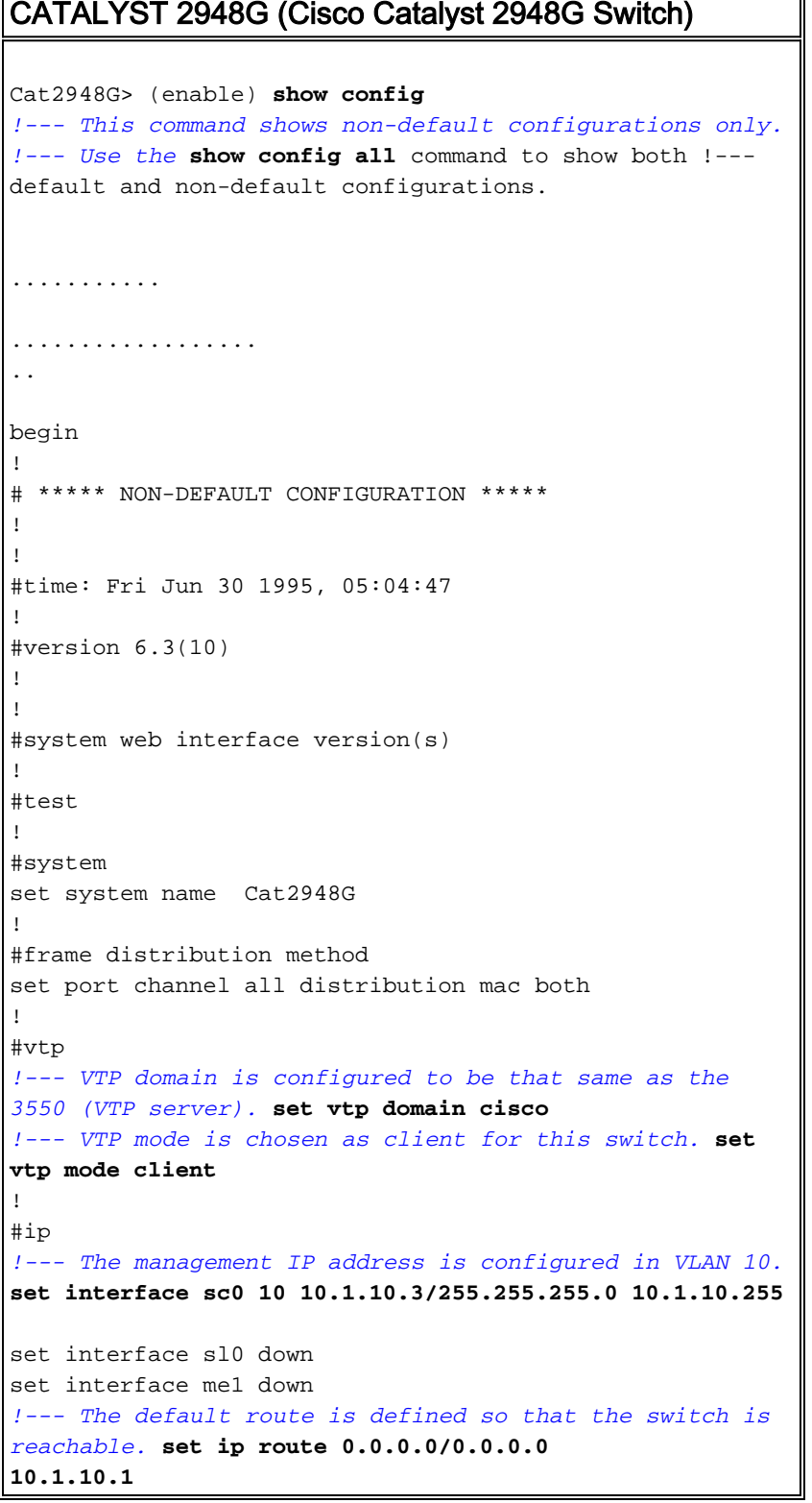

```
!
#set boot command
set boot config-register 0x2
set boot system flash bootflash:cat4000.6-3-10.bin
!
#module 1 : 0-port Switching Supervisor
!
#module 2 : 50-port 10/100/1000 Ethernet
!--- Host_2 and SERVER_3 ports are configured in
respective VLANs. set vlan 2 2/2
set vlan 3 2/23
set port name 2/2 To HOST_2
set port name 2/23 to SERVER_3
!--- Trunk is configured to 3750 with dot1q
encapsulation. set trunk 2/49 desirable dot1q 1-1005
end
```
## <span id="page-9-0"></span>Verifiëren

Deze sectie verschaft informatie die u kunt gebruiken om te bevestigen dat uw configuratie correct werkt.

Bepaalde opdrachten met show worden ondersteund door de tool [Output Interpreter \(alleen voor](https://www.cisco.com/cgi-bin/Support/OutputInterpreter/home.pl) [geregistreerde klanten\). Hiermee kunt u een analyse van de output van opdrachten met](//tools.cisco.com/RPF/register/register.do) show genereren.

#### Catalyst 3750

• toon switch - het bevel van de show switch vertelt wat de stapel uit bestaat en welke van stapelleden de meester is.

C3750G-24T#**show switch**

```
 Current
        Switch# Role Mac Address Priority State
        --------------------------------------------------------
        *1 Master 000c.30ae.6280 15 Ready
         2 Slave 000c.30ae.2a80 1 Ready
• vtp-status tonen
C3750G-24T#show vtp status
VTP Version : 2<br>
Configuration Revision : 3
Configuration Revision
Maximum VLANs supported locally : 1005
Number of existing VLANs : 8
VTP Operating Mode : Server
VTP Domain Name : cisco
VTP Pruning Mode : Disabled
VTP V2 Mode : Disabled : Disabled
VTP Traps Generation : Disabled
MD5 digest : 0xA2 0xF4 0x9D 0xE9 0xE9 0x1A 0xE3 0x77
Configuration last modified by 200.1.1.1 at 3-1-93 03:15:42
Local updater ID is 10.1.2.1 on interface Vl2 (lowest numbered VLAN interface found)
C3750G-24T#
```
#### $\bullet$  interfacekaart tonen

C3750G-24T#**show interfaces trunk**

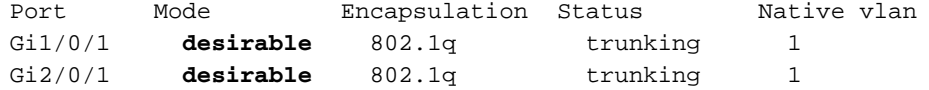

Port Vlans allowed on trunk Gi1/0/1 1-4094 Gi2/0/1 1-4094 Port Vlans allowed and active in management domain Gi1/0/1 1-3,10  $Gi2/0/1$  1-3,10 Port Vlans in spanning tree forwarding state and not pruned **Gi1/0/1 1-3,10 Gi2/0/1 1-3,10**

#### • ip-route tonen

C3750G-24T#**show ip route**

Codes: C - connected, S - static, I - IGRP, R - RIP, M - mobile, B - BGP D - EIGRP, EX - EIGRP external, O - OSPF, IA - OSPF inter area N1 - OSPF NSSA external type 1, N2 - OSPF NSSA external type 2 E1 - OSPF external type 1, E2 - OSPF external type 2, E - EGP i - IS-IS, L1 - IS-IS level-1, L2 - IS-IS level-2, ia - IS-IS inter area \* - candidate default, U - per-user static route, o - ODR P - periodic downloaded static route

#### **Gateway of last resort is 200.1.1.2 to network 0.0.0.0**

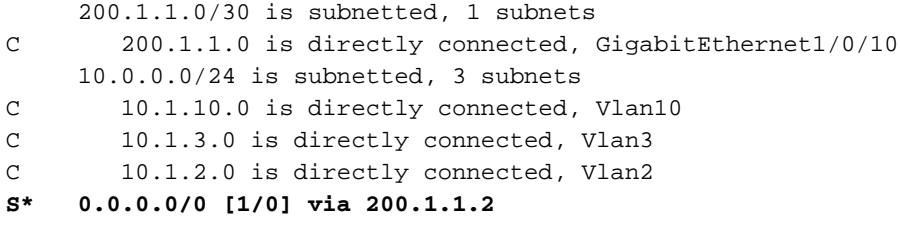

#### Catalyst 2950

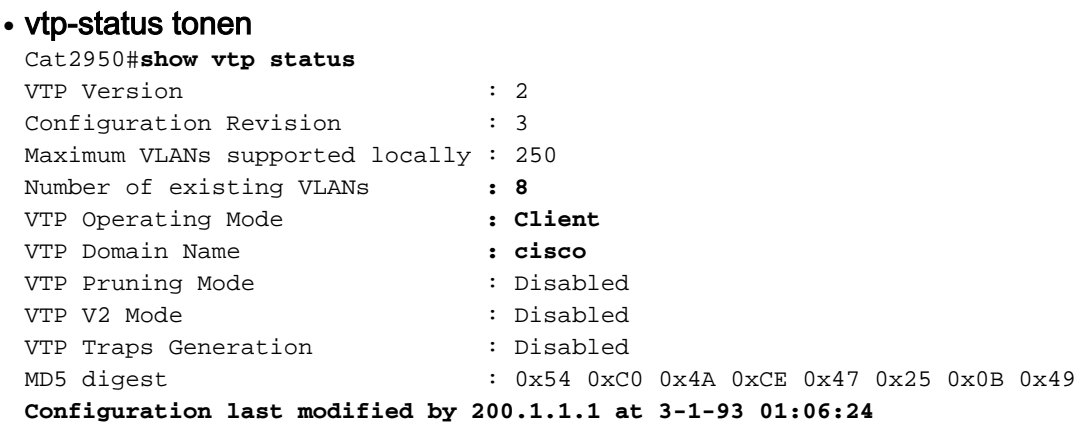

#### $\bullet$  interfacekaart tonen

Cat2950#**show interfaces trunk**

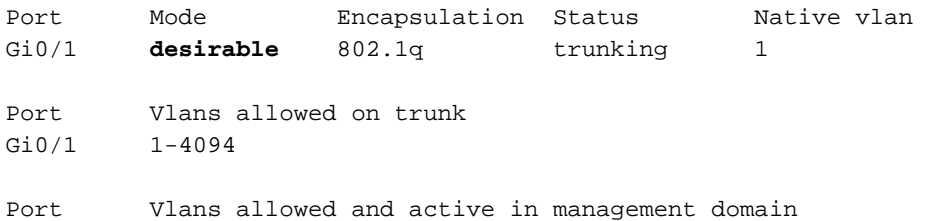

Gi0/1 1-3,10 Port Vlans in spanning tree forwarding state and not pruned **Gi0/1 1-3,10**

#### Catalyst 2948G switch

• vtp-domein tonen Cat2948G> (enable) **show vtp domain** Domain Name Domain Index VTP Version Local Mode Password -------------------------------- ------------ ----------- ----------- --------- **cisco** 1 2 **client** - Vlan-count Max-vlan-storage Config Revision Notifications ---------- ---------------- --------------- ------------- **8** 1023 3 disabled Last Updater V2 Mode Pruning PruneEligible on Vlans --------------- -------- -------- ------------------------- **200.1.1.1** disabled disabled 2-1000 • toonbank Cat2948G> (enable) **show trunk** \* - indicates vtp domain mismatch Port Mode Encapsulation Status Native vlan -------- ----------- ------------- ------------ ----------- 2/49 **desirable** dot1q trunking 1 Port Vlans allowed on trunk -------- --------------------------------------------------------------------- 2/49 1-1005 Port Vlans allowed and active in management domain -------- --------------------------------------------------------------------- 2/49 1-3,10 Port Vlans in spanning tree forwarding state and not pruned -------- --------------------------------------------------------------------- **2/49 1-3,10**

## <span id="page-11-0"></span>Problemen oplossen

Deze sectie bevat informatie waarmee u problemen met de configuratie kunt oplossen.

#### <span id="page-11-1"></span>Procedure voor probleemoplossing

Volg de onderstaande instructies om uw configuratie problemen op te lossen.

Als u geen apparaten binnen hetzelfde VLAN kunt pingelen, moet u de VLAN-toewijzing van 1.de bron- en doelpoorten controleren door de opdracht Show Port mod/Port uit te geven voor CatOS en de opdracht Show interface status voor Cisco IOS® Software, om er zeker van te zijn dat ze in hetzelfde VLAN zijn. Als ze niet in dezelfde switch staan, zorg er dan voor dat trunking goed is ingesteld door de opdracht toonstam uit te geven voor CatOS en de opdracht van de hoofdinterfaces voor Cisco IOS-software, en dat het inheemse VLAN aan

beide kanten aansluit. Zorg ervoor dat het subnetmasker tussen de bron en de doelapparaten overeenkomt.

- 2. Als u geen apparaten in verschillende VLAN's kunt pingelen, zorg er dan voor dat u de respectieve standaardgateway kunt pingelen (zie stap 1 hierboven). Zorg ook ervoor dat de de standaardgateway van het apparaat aan het juiste IP van de interface van VLAN adres wijst en dat het SUBNET masker aan het aanpassen is.
- Als u het internet kunt bereiken, zorg de standaardroute op de 3750 punten aan het juiste IP 3. adres, en dat het subnetadres de router van de gateway van Internet aanpast door de tonen ip interface *interface-id uit te geven* en ip route opdrachten te tonen. Zorg ervoor dat de de gateway router van Internet routes naar het Internet en de interne netwerken heeft.

# <span id="page-12-0"></span>Gerelateerde informatie

- [Ethernet VLAN's maken op Catalyst-Switches](//www.cisco.com/warp/customer/793/lan_switching/3.html?referring_site=bodynav)
- [Ondersteuning voor LAN-switching technologie](//www.cisco.com/web/psa/technologies/tsd_technology_support_technology_information.html?c=268435696&referring_site=bodynav)
- [Productondersteuning voor Catalyst LAN- en ATM-Switches](//www.cisco.com/web/psa/products/tsd_products_support_general_information.html?c=268438038&sc=278875285&referring_site=bodynav)
- [Technische ondersteuning Cisco-systemen](//www.cisco.com/cisco/web/support/index.html?referring_site=bodynav)